# OTC Career Center **Applying Online - Easy Two Step Process**

Before you start, please have ready: Your birthdate Your correct SSN A personal email address (e.g. [joestudent@gmail.com\)](mailto:joestudent@gmail.com) If you attend a private school, you must enroll through the public high school where you live. You will need the name of the high school.

### To apply:

- 1. Go to [otc.edu/careercenter](http://www.otc.edu/careercenter/careercenter.php)
- 2. Click on "Getting Started" button. (**Example 1**)
- 3. Click blue "Step 1: Application for Admission" button. (**Example 2**)
	- a. Fill out online application form completely.
	- b. Anything marked with \* is mandatory.
- 4. After you hit submit, hit your back button twice. (**Example 3).** This brings you back to (**Example 2**).
- 5. Click on "Step 2: Program Choice".
- 6. Fill out form completely.
	- a. Note: If you attend a private school, you will need to choose your private school, then from the dropdown choose the district you reside in/ or the public school you would attend (for example: Dayspring/Parkview High School).
- 7. Click submit.

### Thank you! The next steps:

An email will be sent to your counselor requesting further information (your GPA and attendance) and their recommendation.

After all applications have been reviewed accepted, waitlisted, and non-accepted letters will be sent to your home address, as listed on your application.

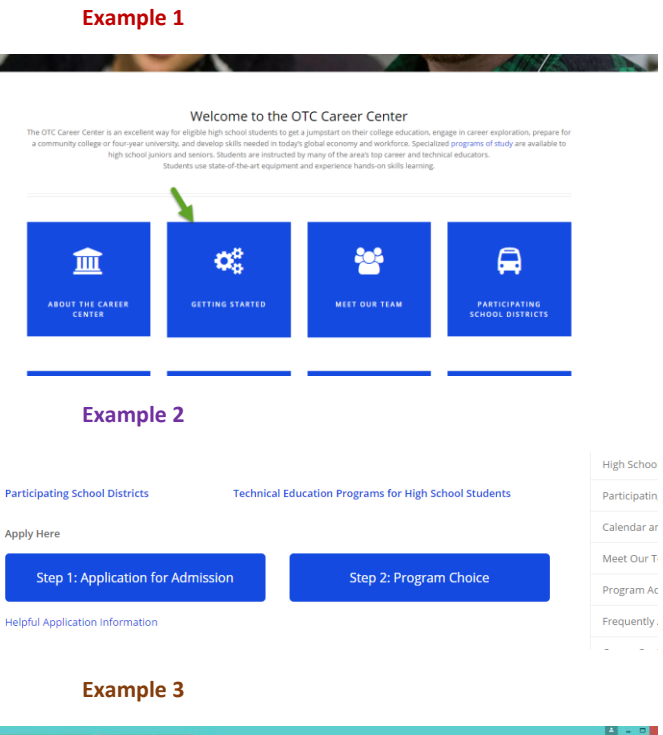

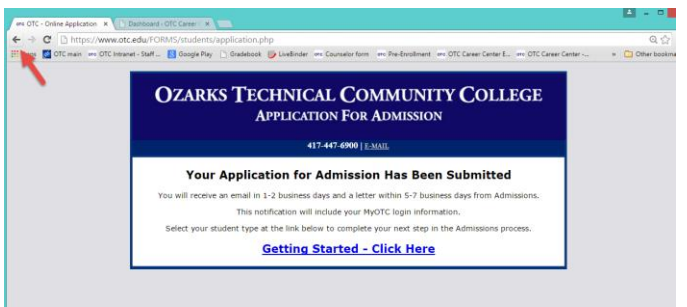

# OTC Career Center **High School Counselors – Online Application Process**

## 1. You will receive an email for each student who applies to the Career Center.

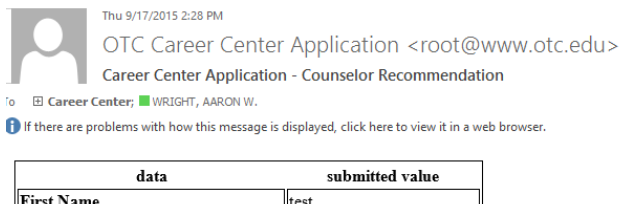

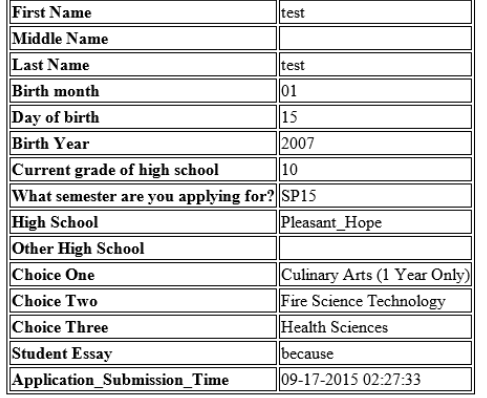

Please visit the counselor recommendation form to submit your recommendation for this student.

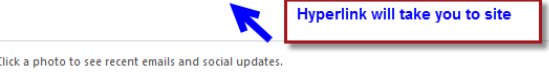

2. The first time, you will select the link and register.

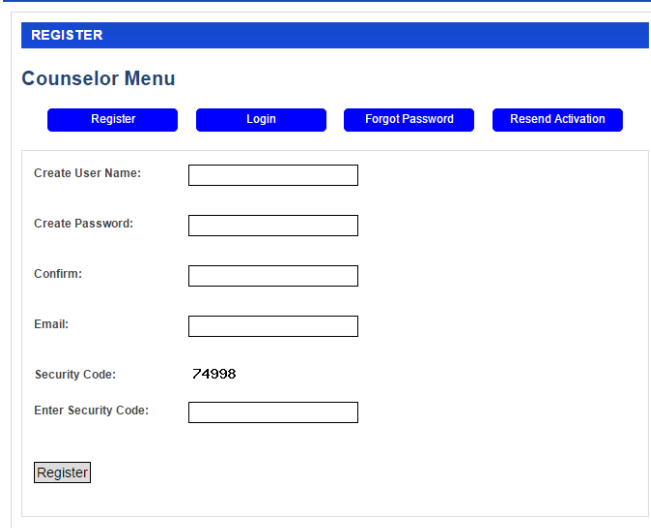

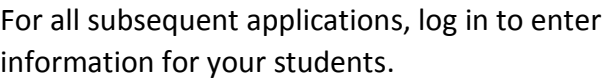

R:/Tech Ed/Career Center/Office Forms and Instructions/Instructions/16 SP Applying to Career Center Online

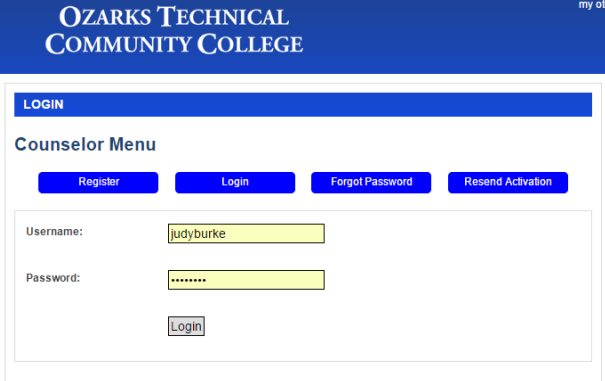

## 3. Please fill out the information requested and hit submit.

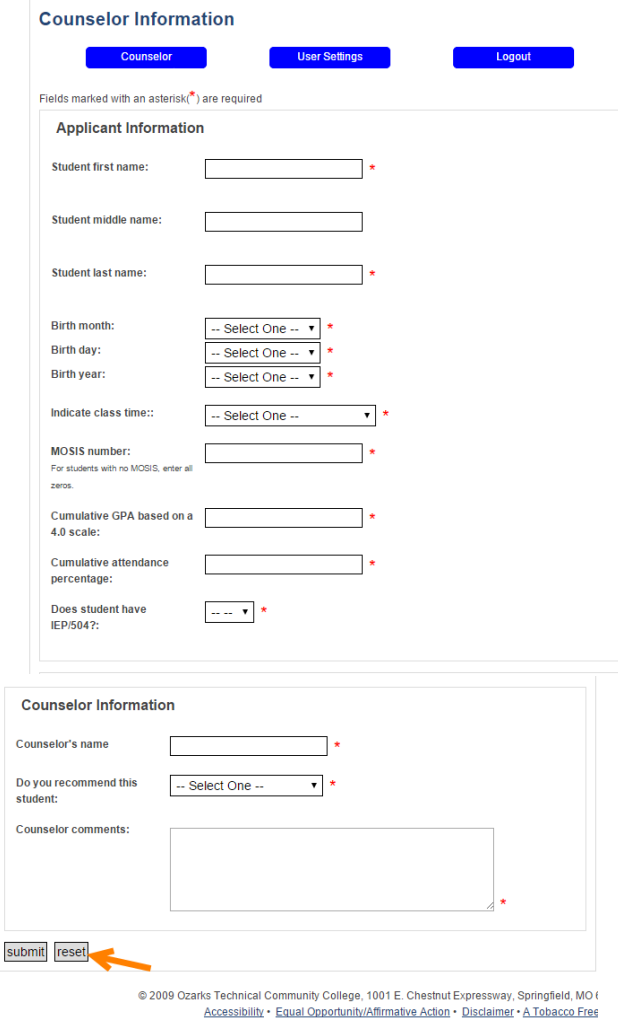

4. You will receive verification that the form has been successfully submitted. Hit back button to enter next student. If form does not clear, hit reset at bottom of page.

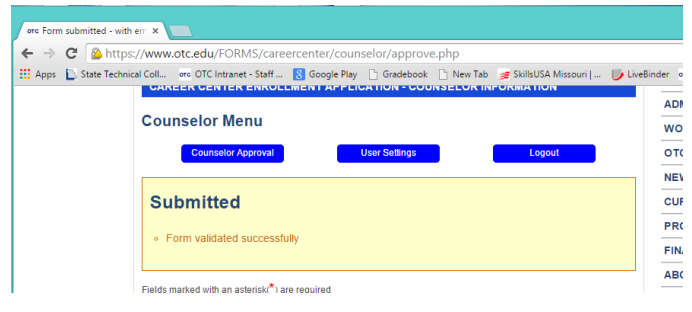

5. Transcripts and attendance records for each student may be scanned and emailed to careercenter@otc.edu.